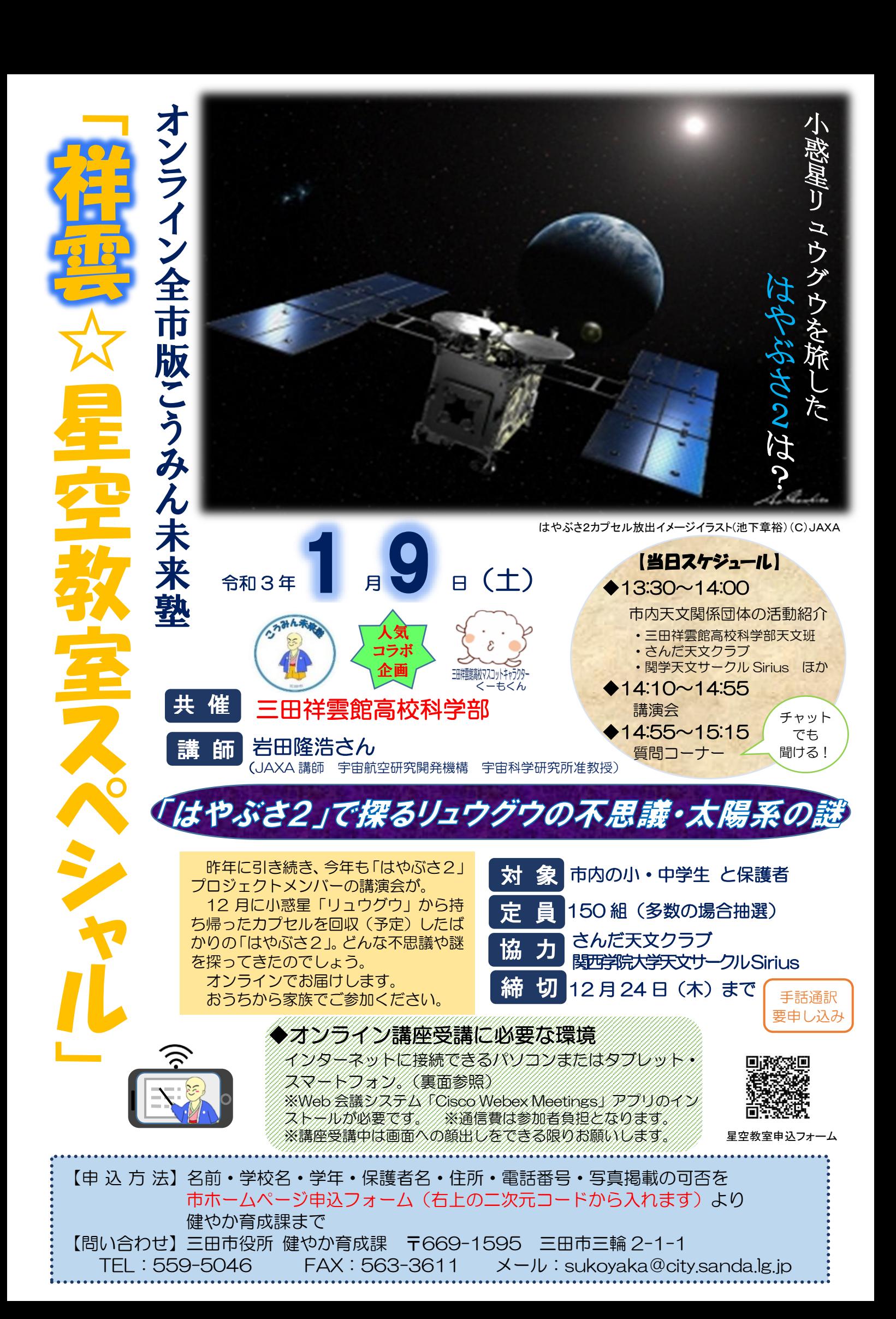

## ❏受講までの流れ

- 1. 市ホームページ申込フォームより参加申し込みをしてください。 ※チラシ表面にある二次元コードより申込フォームに入れます。
- 2.講座約 1 週間前に参加通知メールを健やか育成課より申込みをされた方全員に送付します。 メールに添付の「参加通知文」の内容を必ずご確認ください。また、通知文を確認いただい た後、必要事項を記入し、メールに返信をお願いいたします。
- 3.Web 会議システム「Cisco Webex Meetings」アプリのインストールを行ってください。
- 4.講座 5 日前になってもメールが届いていない場合は、「健やか育成課」にお問合せください。
- 5.講座開始 30 分前からメールでご案内した会議室に参加できます。入室できることが確認で きましたら、講座開始 10 分前まで、一旦退室いただいて結構です。

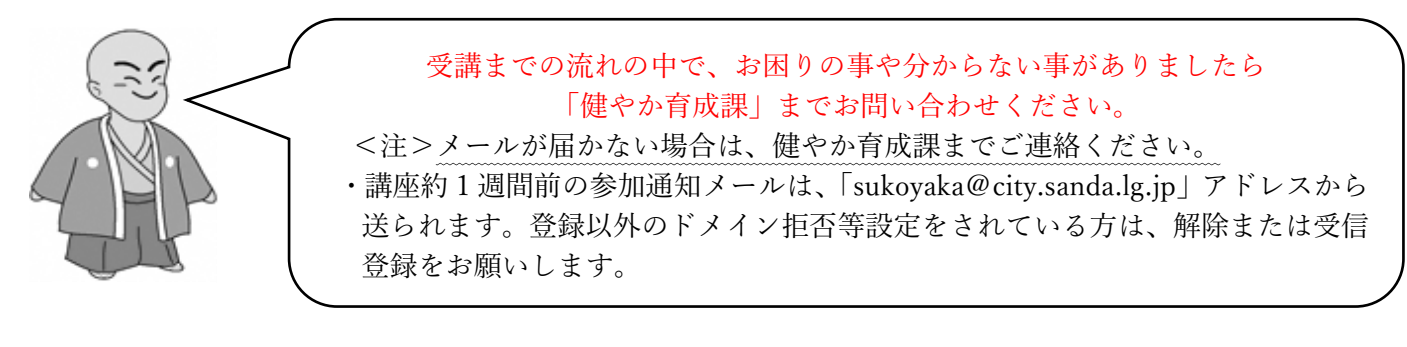

## ❏「Webex」のインストール・動作確認方法

講座受講までに、「Cisco Webex Meetings」アプリのインストール

○スマホ・タブレットの場合…「Cisco Webex Meetings」アプリの入手 ○パソコンの場合…インターネットで「Cisco Webex Meetings ダウンロード」を検索する。

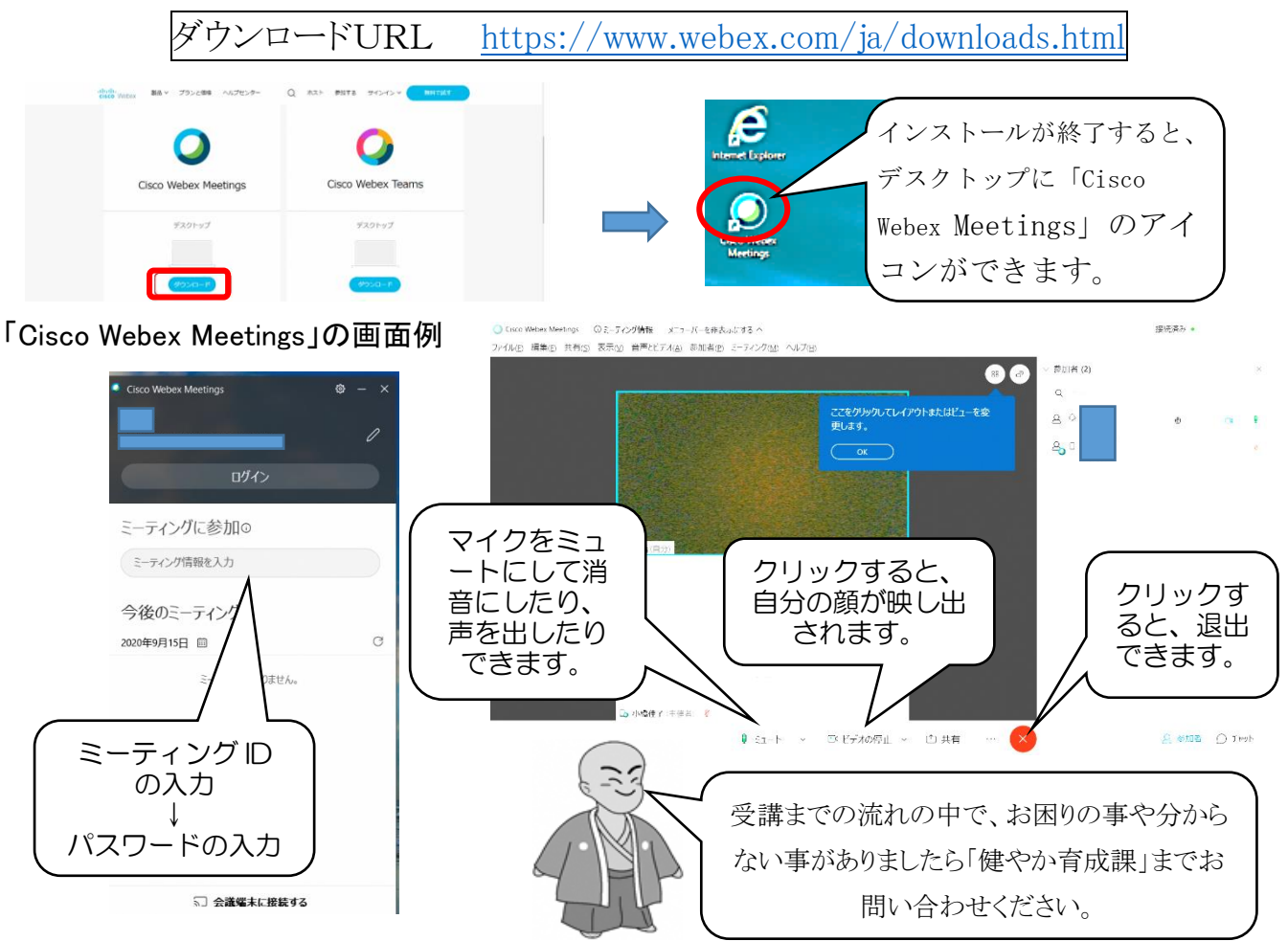